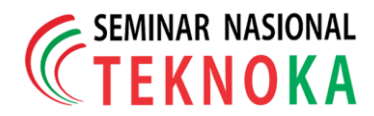

# **Analisa Visualisasi Data Kematian Yang Disebabkan Oleh Penyakit Hiv Dan Malaria Diseluruh Dunia Dengan Metode** *Business Intelligence* **Menggunakan**  *Dashboard* **Tableau**

#### **Mutiara Zahra Arifin1) , Bagas Kembar Rezkyllah2) , Fadli Hardiyanto Putra3) , Rizky Ramdhani4) , & Firman Noor Hasan5)**

1,2,3,4,5)Teknik Informatika Universitas Muhammadiyah Prof. Dr. Hamka, Jl. Tanah Merdeka No.6, Pasar Rebo, Jakarta Timur Telp: 021-8778-2739, Fax: 021-840-0941 Website:<https://ft.uhamka.ac.id/> , E-mail: [mutiaraz624@gmail.com,](mailto:mutiaraz624@gmail.com) [bagaskembar72@gmail.com,](mailto:bagaskembar72@gmail.com) [fadli.hardiyanto04@gmail.com,](mailto:fadli.hardiyanto04@gmail.com) rizkyr716@gmail.com, firman.noorhasan@uhamka.ac.id

#### *Abstrak*

*Penyakit HIV dan Malaria merupakan penyakit yang banyak memakan korban di seluruh belahan dunia. Meski di beberapa Negara sudah ada perawatan yang dapat mengurangi tingkat kematian, namun tidak semua negara memiliki perawatan tersebut. Sehingga masih banyak kematian akibat kedua penyakit tersebut. Penelitian ini akan menganalisis visualisasi data dari kaggle dalam bentuk dashboard dan visualisasi menggunakan fitur story yang tersedia pada Tableau, dengan tujuan penelitian ini dapat mengetahui seberapa banyaknya kematian masyarakat yang disebabkan oleh HIV dan Malaria di seluruh dunia. Dari semua itu digunakanlah suatu metode yang Bernama Business Intelligence menggunakan opsi dasbor interaktif yang disediakan oleh Tableau untuk dijadikan alat bantu dalam mengambil keputusan, yang kemudian dapat dirubah menjadi visualisasi dimana nantinya akan digabungkan menjadi dashboard informasi. Penelitian ini mendapatkan hasil tampilan dashboard BI mulai dari Jumlah kasus kematian HIV dan Malaria di seluruh dunia, sebaran Kasus kematian di seluruh dunia dan Negara-negara dengan jumlah kasus kematian terbanyak. Penelitian ini menghasilkan hasil capaian akurasi adalah jumlah kematian akibat HIV adalah 36.364.419 jiwa dan jumlah kematian akibat malaria adalah 25.342.676 jiwa, negara terbanyak kematian HIV berasal dari Afrika Selatan dan negara terbanyak kematian Malaria berasal dari Nigeria, dan perbandingan hasil kematian HIV dan Malaria di Indonesia.* 

*Kata kunci : Business Intelligence, Tableau, Kaggle, HivDanMalaria, Analisa Visualisasi*

#### *Abstract*

*HIV and Malaria are diseases that claim many victims in all parts of the world. Although in some countries there are treatments that can reduce mortality rates, not all countries have these treatments. So there are still many deaths from these two diseases. This study will analyze data visualization from kaggle in the form of dashboards and visualizations using the story feature available on Tableau, with the aim of this research being able to find out how many people die due to HIV and Malaria worldwide. Of all that, a method called Business Intelligence uses an interactive dashboard option provided by Tableau to be used as a decision making tool, which can then be converted into a visualization which will later be combined into an information dashboard. This study obtained the results of the BI dashboard display starting from the number of HIV and Malaria death cases worldwide, the distribution of death cases worldwide and countries with the highest number of death cases. This research yielded accurate results, namely the number of deaths from HIV was 36,364,419 people and the number of deaths from malaria was 25,342,676 people, the country with the most HIV deaths came from South Africa and the country with the most Malaria deaths came from Nigeria, and a comparison of the results of HIV deaths and Malaria in Indonesia.*

*Keywords: Business Intelligence,* Tableau, *Kaggle, HivAndMalaria, Visualization Analysis*

#### **1 PENDAHULUAN**

 Visualisasi data merupakan suatu proses untuk mengubah informasi maupun data statis menjadi satuan data atau informasi yang bernilai dan menjadi suatu objek visual[1] misalnya dalam bentuk grafik, *dashboard*, peta, bagan, dll[2]. Visualisasi data berasal dari representasi gambar kumpulan data yang kemudian divisualiasikan. Kemudian dari informasi tersebut kita dapat melakukan analisa visualisasi data

*Dipresentasikan pada Tanggal 3 Desember 2022* 63 darah, air mani atau air susu ibu (ASI). Virus ini merupakan virus yang dapat memperlemah kekebalan tubuh manusia bahkan juga dapat menyebabkan kematian. *Human Immunodeficiency Virus* sudah menelan banyak korban yang dimana virus ini berasal dari Benua Afrika[3]. Penyakit malaria merupakan

untuk mendapatkan informasi mengenai kematian yang disebabkan oleh penyakit HIV dan Malaria di seluruh dunia. *Human Immunodeficiency Virus* (HIV) merupakan penyakit yang ditularkan melalui aliran

salah satu penyakit yang banyak terjadi di negara asia termasuk di Indonesia. Penyakit malaria ini disebabkan oleh cuaca, iklim, dan negara yang mempunyai iklim tropis dan subtropis[4]. Penyakit malaria ini menyebar dan ditularkan melalui nyamuk yang dapat menyebabkan sakit bahkan kematian. Seiring dengan perkembangan zaman dan juga teknologi. Dari semua itu yang telah tertera kita bisa melakukan sebuah analisa visualisasi data untuk mengetahui seberapa banyaknya kematian masyarakat yang disebabkan oleh HIV dan Malaria di seluruh dunia dari pembahasan mengenai kematian yang disebabkan oleh HIV dan Malaria di seluruh dunia dari tahun 1990-2019 berdasarkan data yang sudah didapatkan melalui kaggle. Kemudian di lakukan sebuah proses analisa visualisasi data dengan melakukan implementasi metode *Business Intelligence*. *Business Intelligence* merupakan metode alat bantu suatu perusahaan dalam mengambil keputusan.

# **2 LANDASAN TEORI**

A. *Human Immunodeficiency Virus (HIV)*

HIV merupakan penyakit yang ditularkan melalui aliran darah, air mania tau air susu ibu (ASI). Virus ini merupakan virus yang dapat memperlemah kekebalan tubuh manusia bahkan juga dapat menyebabkan kematian. Menurut para ilmuwan penyakit *Human Immunodeficiency Virus* sudah menelan banyak korban yang dimana virus ini berasal dari Benua Afrika[3]. Bebas nya pergaulan serta perilaku masyarakat di seluruh dunia kini sangat beresiko terhadap berkembangnya virus HIV.

B. *Malaria*

Penyakit malaria merupakan salah satu penyakit yang banyak terjadi di negara asia termasuk di Indonesia. Penyakit malaria ini disebabkan oleh cuaca, iklim, dan negara yang mempunyai iklim tropis dan subtropis[4]. Penyakit malaria ini menyebar dan ditularkan melalui nyamuk yang dapat menyebabkan sakit bahkan kematian. Parasite atau yang disebut Plasmodium merupakan penyebab munculnya penyakit malaria dengan melalui gigitan nyamuk yang sudah terinfeksi.

Penyakit HIV dan malaria kini sudah tidak asing lagi di dengar karena penyebaran yang sangat cepat serta resiko yang terjadi sangat berbahaya karena penyakit ini. Meskipun sudah ada perawatan yang dapat mengurangi tingkat kematian dan infeksi hiv, namun tidak semua negara memiliki perawatan tersebut. Maka dari itu masih banyak kematian yang terjadi karena disebabkan oleh HIV maupun Malaria. C. *Visualisasi Data*

Visualisasi data merupakan suatu proses untuk mengubah informasi maupun data statis menjadi

satuan data atau informasi yang bernilai dan menjadi suatu objek visual[1] misalnya dalam bentuk grafik, *dashboard*, peta, bagan, dll[2]. Manfaat melakukan visualisasi data agar pengguna dapat menggali suatu informasi dengan cepat dan juga meningkatkan kualitas informasi yang ditampilkan sehingga menjadi fleksibel dan efisien[5].

## D. *Business Intelligence*

*Business Intelligence* merupakan kegiatan analisis data menjadi lebih strategis dan efisiensi dalam mengambil suatu keputusan[6]. Pentingnya menggunakan BI salah satunya adalah dalam penelitian ini yaitu untuk mengetahui seberapa banyak kematian yang disebabkan oleh penyakit HIV dan Malaria di seluruh negara dari tahun 1990-2019. Dimana *Business Intelligence* secara ringkas yaitu sebagai pengetahuan yang diperoleh dari hasil Analisa data yang dilakukan oleh instansi atau kelompok. Dengan menggunakan metode BI ini dapat menjadikan alat bantu suatu perusahaan dalam mengambil keputusan. Pengumpulan data-data yang dilakukan *oleh Business Intelligence* dapat dirubah menjadi visualisasi yang nantinya akan digabungkan menjadi *dashboard* informasi[7].

E. *Dashboard Tableau*

*Tableau* merupakan sebuah alat dari *Business Intelligence* yang dapat digunakan dengan mudah untuk digunakan dalam melakukan visualisasi maupun analisis data yang menarik. Tableau terhubung dengan berbagai macam data yang dapat di impor serta dapat membuat berbagai visualisasi data. Tableau menyediakan *dashboard* yang digunakan untuk menampilkan beberapa lembar kerja dalam satu *dashboard* yang nantinya akan lebih mudah dipahami untuk memberikan sebuah keputusan. Dengan menggunakan *dashboard* tableau maka akan menghasilkan data dalam bentuk grafik ataupun teks.

# **3 METODOLOGI PENELITIAN**

 Berikut pada gambar 1 di bawah ini merupakan diagram alir yang dilakukan penulis dalam melakukan penelitian.

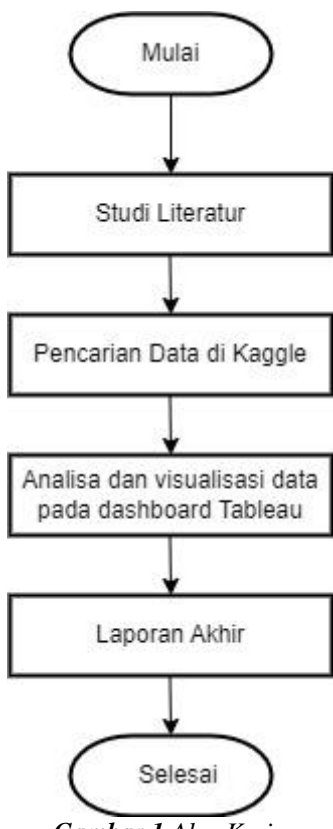

*Gambar 1 Alur Kerja*

Dengan menggunakan implementasi dari system *Business Intelligence* yang dilakukan diharapkan dapat memecahkan masalah untuk mencapai target yang diharapkan.

### *A. Studi Literature*

Studi Literature didapatkan dari buku, penelitian sebelumnya. Studi Literature ini dilakukan peneliti agar lelbih memahami teori-teori dasar yang berhubungan dengan penelitian.

### *B. Pencarian Data di Kaggle*

Penelitian ini di awali dengan mencari raw-data pada Kaggle untuk dilakukan analisis visualisasi data dengan mengambil data yang bersifat csv.

### *C. Analisa dan Visualisasi Data*

Tahapan ini merupakan tahapan peneliti dalam membuat analisa dan visualisasi data di kaggle. Berikut ini merupakan tahapan yang dilakukan penulis:

*1. Membuka Dashboard Tableau*

Langkah awal penulis membuka *dashboard* Tableau. Dimana tableau ini merupakan tools yang digunakan untuk mengumpulkan, melakukan analisis, dan melakukan visualisasi data. Dimana Tableau didirikan pada tahun 2003 di California.

*2. Membuka data csv di Tableau* Setelah membuka *dashboard* Tableau, langkah selanjutnya adalah penulis membuka atau memasukkan data csv yang akan dilakukan analisa visualisasi ke dalam *dashboard* tableau.

3. *Membuat Sheet (lembar kerja)* Penulis membuat beberapa sheet atau lembar kerja yang akan penulis gunakan sebagai tempat analisa data.

4. *Membuat Dashboard Dashboard* ini digunakan penulis untuk menampilkan atau memasukkan lembar kerja yang sudah dibuat sebelumnya pada saat analisa data.

5. *Membuat Visualisasi dengan fitur story* Langkah terakhir yang penulis lakukan setelah lembar kerja dan *dashboard* berhasil dibuat, penulis membuat visualisasi pada fitur story yang tersedia di Tableau dengan memasukkan *dashboard* yang sudah dibuat.

### *D. Penyusunan Laporan Akhir*

Setelah semua proses dalam penelitian sudah dilakukan dan juga analisis dan visualisasi data yang sudah dibuat pada Tableau sudah didapatkan beserta hasil akurasinya, selanjutnya peneliti melakukan penyusunan laporan akhir.

# **4 HASIL DAN PEMBAHASAN**

 Dalam penelitian ini menggunakan metode *Business Intelligence* yang digunakan untuk melakukan analisis untuk mengetahui keakuratan data yang telah diperoleh dari *kaggle* mengenai kematian yang disebabkan oleh penyakit HIV dan Malaria di seluruh dunia. Di bawah ini merupakan tahapantahapan penelitian yang digunakan dalam analisis dan visualisasi data.

### **A. Pencarian data di Kaggle**

Tahap awal adalah mencari raw-data pada *Kaggle* untuk dilakukan analisis visualisasi data dengan mengambil data yang bersifat csv. Pada gambar 2 merupakan tahap mengambil data di Kaggle yang berjudul "*Cause of Deaths around the World (Historical Data)*. Kemudian penulis mendownload data tersebut untuk dilakukan analisa visualiasi.

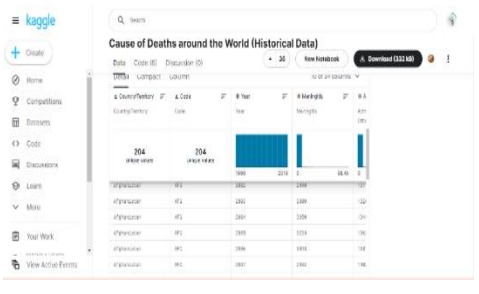

*Gambar 2 Tahapan pencarian data di Kaggle.*

# **B. Pengolahan Data**

Tahap selanjutnya adalah melakukan proses pengolahan data dengan menggunakan *Business Intelligence* pada tools Tableau untuk analisis dan visualisasi data.

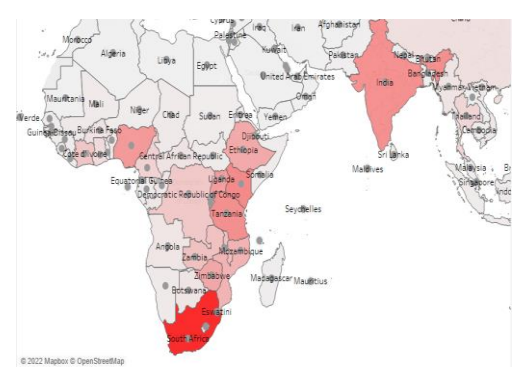

*Gambar 3 Tampilan Maps HIV.*

Pada gambar 3 merupakan tahap membuat sheet atau lembar kerja untuk membuat maps yang berisikan negara-negara. Disini pada bagian filter dan raws penulis menggunakan data *country* dan memasukkan *variable* data HIV pada bagian Marks dan memilih bagan yang memiliki nama *maps*. Untuk dapat membaca negara yang memiliki kasus HIV terbanyak, penulis memberikan warna pada peta dengan warna merah. Jika warna merah maka negara tersebut memiliki kasus HIV terbanyak. Dapat dilihat pada gambar 3 peta di atas negara yang berwarna merah merupakan negara South Africa.

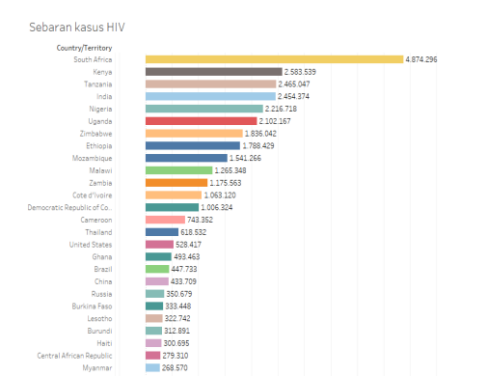

*Gambar 4 Tampilan sheet Sebaran Kasus Kematian HIV.*

Langkah selanjutnya adalah membuat *sheet* baru untuk sebaran kasus kematian HIV dengan memasukkan data *country* pada *columns* kemudian penulis membuat bagan yang memiliki nama horizontal baru, menampilkan label untuk melihat total kematian yang disebabkan oleh hiv di setiap negara dan memberikan warna pada bagan. Dapat dilihat warna pada bagan digunakan untuk menandai warna setiap negara sehingga dapat memudahkan dalam membaca data. Seperti warna kuning kecoklatan merupakan negara South Africa dengan penulis berikan label yaitu total sebaran kasus kematian HIV sebanyak 4.874.296 jiwa. Kemudian di

ikuti dengan negara lain, dengan warna-warna yang sudah diberikan dan juga pemberian label yang berfungsi untuk menampilkan jumlah sebaran kasus kematian HIV.

| E Rows           |  |  |
|------------------|--|--|
| Jumlah kasus HIV |  |  |
| 36.364.419       |  |  |
|                  |  |  |
|                  |  |  |
|                  |  |  |
|                  |  |  |
|                  |  |  |
|                  |  |  |
|                  |  |  |
|                  |  |  |
|                  |  |  |

*Gambar 5 Tampilan sheet Jumlah kasus kematian HIV.*

Pada gambar 5 penulis membuat *sheet* jumlah kasus HIV dengan memasukkan data HIV pada lembar kerja sehingga terlihat jumlah total kematian karena kasus HIV di seluruh dunia, dengan diberikan warna hijau untuk menampilkan jumlah kasus. Dapat dilihat pada gambar 5 di atas, bahwa jumlah kasus kematian HIV diseluruh dunia yaitu 36.364.419 jiwa.

10 Negara kasus Kematian HIV terbanyak

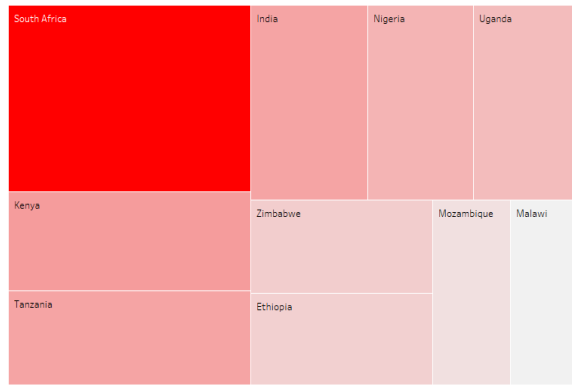

*Gambar 6 Tampilan 10 Negara kasus kematian HIV terbanyak.*

Selanjutnya adalah penulis membuat *sheet* yang berisikan 10 negara yang memiliki kasus HIV terbanyak di dunia. Dimana pada *sheet* ini penulis memasukkan data *country* dan HIV serta melakukan filter dengan memilih 10 negara yang memiliki kasus terbanyak. Kemudian setelah itu penulis membuat bagan yang memiliki nama *treemaps*. Dengan menggunakan bagan ini maka akan terlihat 10 negara yang memiliki kasus kematian HIV terbanyak. Dimana 10 negara ini adalah (South Africa, Kenya, Tanzania, India, Nigeria, Uganda, Zimbabwe, Ethiopia, Mozambique, Malawi). Dapat dilihat pada gambar 6 di atas, bahwa South Africa memiliki kasus terbanyak kematian HIV karena negara tersebut berwarna merah yang menandakan bahwa negara tersebut memiliki kasus kematian HIV terbanyak disbanding 9 negara yang lainnya.

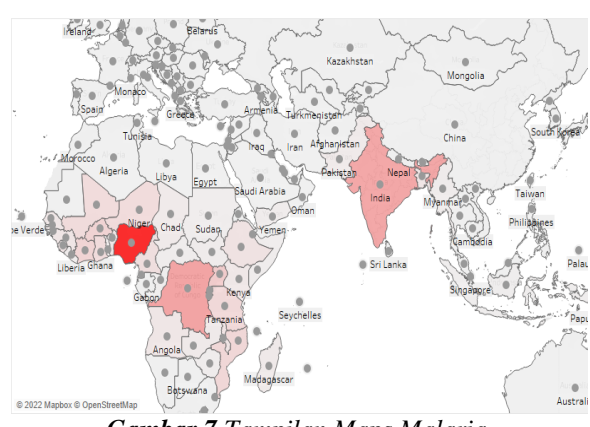

*Gambar 7 Tampilan Maps Malaria.*

Seperti pada gambar 3, penulis melakukan hal yang sama pada gambar 7 untuk melakukan analisa pada kasus kematian malaria diseluruh dunia. Gambar 7 merupakan maps yang berisikan negara-negara. Disini pada bagian filter dan *raws* penulis menggunakan data *country* dan memasukkan variable data Malaria pada bagian Marks dan memilih bagan yang memiliki nama maps. Untuk dapat membaca negara yang memiliki kasus Malaria terbanyak, penulis memberikan warna pada peta dengan warna merah. Jika warna merah maka negara tersebut memiliki kasus Malaria terbanyak. Dapat dilihat pada gambar 7 peta di atas negara yang berwarna merah merupakan negara Nigeria.

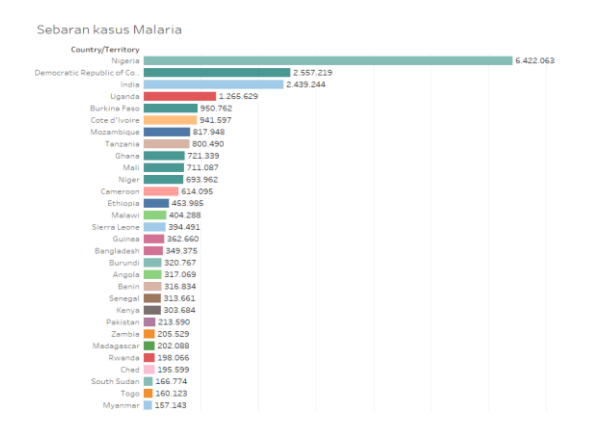

*Gambar 8 Tampilan sheet Sebaran Kasus kematian Malaria.* 

Selanjutnya setelah kasus kematian HIV sudah dilakukan analisis maka selanjutnya penulis melakukan analisis tentang kasus kematian Malaria di seluruh dunia. Pada Gambar 8 merupakan bagan yang berisikan data kasus Malaria. Dimana pada sheet ini penulis melakukan hal yang sama seperti pada saat membuat sebaran kasus kematian HIV yaitu dengan memasukkan data *country* pada *rows*, memasukkan data *country* pada kolom filter dan memasukkan data Malaria pada columns kemudian penulis membuat bagan yang memiliki nama *horizontal bars*, menampilkan label untuk melihat total kematian yang disebabkan oleh Malaria disetiap negara dan

*Copyright © 2022 FTII-UHAMKA. - All rights reserved Seminar Nasional TEKNOKA ke - 7 Vol.7 , 2022*

memberikan warna pada bagan. Dapat dilihat warna pada bagan digunakan untuk menandai warna setiap negara sehingga dapat memudahkan dalam membaca data

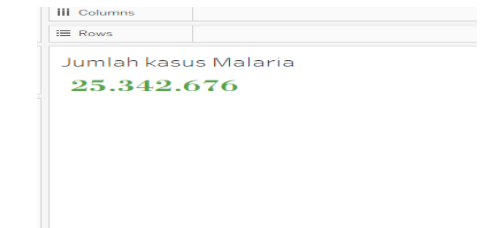

*Gambar 9 Tampilan sheet Jumlah kasus Malaria.*

Pada gambar 9 merupakan *sheet* yang menampilkan jumlah kasus Malaria. Penulis memasukkan data Malaria pada lembar kerja sehingga terlihat jumlah total kematian karena kasus Malaria di seluruh dunia.

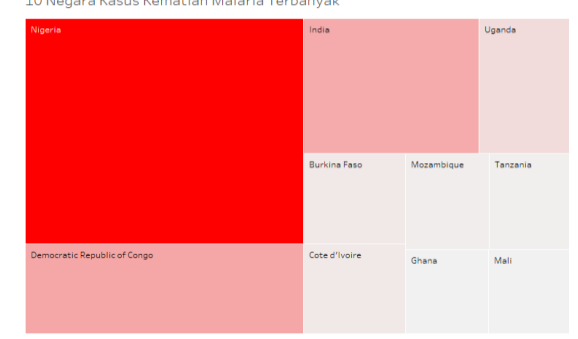

*Gambar 10 Tampilan 10 Negara kasus kematian Malaria terbanyak.*

Pada gambar 10 penulis membuat *sheet* yang berisikan 10 negara yang memiliki kasus Malaria terbanyak di dunia. Dimana pada *sheet* ini penulis memasukkan data *country* dan Malaria serta melakukan filter dengan memilih 10 negara yang memiliki kasus terbanyak. Dengan menggunakan bagan ini maka akan terlihat 10 negara yang memiliki kasus kematian Malaria terbanyak. Dapat dilihat bahwa Nigeria memiliki kasus terbanyak kematian Malaria.

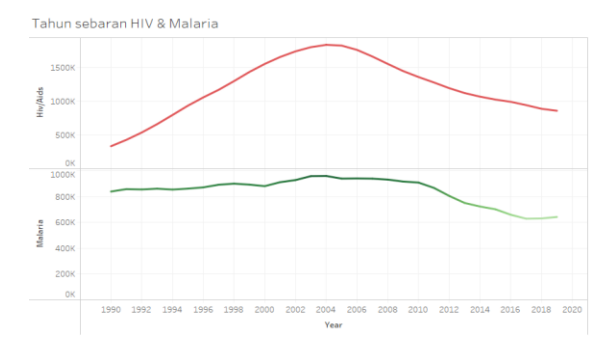

*Gambar 11 Tampilan Tahun sebaran HIV dan Malaria.*

Selanjutnya penulis membuat *sheet* baru untuk menampilkan tahun sebaran kematian yang disebabkan oleh penyakit HIV dan Malaria di seluruh dunia. Disini penulis memasukkan data HIV dan

Malaria pada bagian *rows* dan juga data *year* pada bagian *columns*. Kemudian selanjutnya penulis membuat bagan yang memiliki nama *lines*. Maka bisa dilihat pada gambar 11 terdapat 2 bagan yang menampilkan data HIV dan Malaria. Pada gambar 11 di atas merupakan tampilan tahun sebaran kematian HIV dan Malaria yang dimulai sejak tahun 1990-2019. Dimana pada tahun sebaran HIV penulis memberikan warna pada lines dibagan berwarna merah, dimana pada tahun 1990-2005 kasus kematian HIV mengalami kenaikan yang cukup signifikan, namun pada tahun 2006-2019 kematian yang disebabkan oleh HIV mengalami penurunan. Sedangkan pada tahun sebaran Malaria penulis memberikan warna pada lines dibagan berwarna hijau, dimana pada tahun 1990- 2010 kasus kematian Malaria terus meningkat, namun pada tahun 2011-2019 kematian yang disebabkan oleh Malaria mengalami penurunan tetapi masih diangka tidak normal.

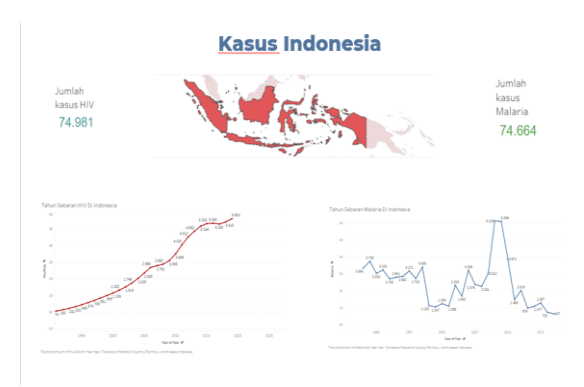

*Gambar 12 Kasus Di Indonesia*

Kemudian penulis melakukan banding dengan kasus kematian Di Indonesia. Dimana pada gambar 12 penulis membuat tampilan kasus hiv dan malaria di negara Indonesia. Untuk kasus HIV di Indonesia memiliki jumlah kasus sebesar 74.981 korban jiwa, yang dimana pada tahun 1996-2019 terus mengalami kenaikan. Sedangkan untuk kematian yang disebabkan oleh Malaria di negara Indonesia memiliki jumlah kasus sebesar 74.664 korban jiwa, dengan kasus yang mengalami kenaikan dan penurunan sejak tahun 1992- 2017.

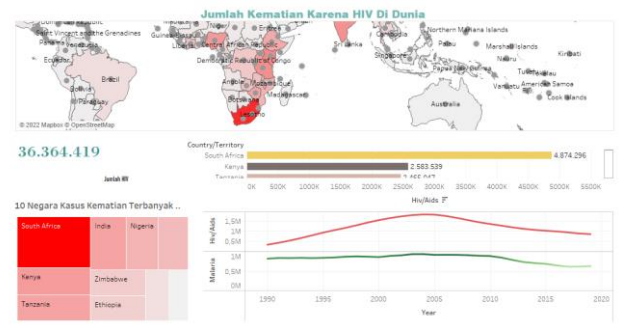

*Gambar 13 Tampilan Dashboard data kematian HIV di seluruh dunia.*

Selanjutnya setelah *sheet-sheet* sudah dibuat maka langkah selanjutnya penulis membuat *dashboard* untuk menampilkan data pada *sheet-sheet* yang sudah dibuat. Dimana pada gambar 13 menampilkan tampilan *dashboard* untuk data kematian HIV di seluruh dunia. Sheet-sheet atau lembar kerja yang sudah dibuat untuk menganalisis kasus ditampilkan kembali pada *dashboard* agar dapat membaca data dengan mudah sesuai dengan kasus kematian. Dimana pada gambar 13 penulis membuat *dashboard* HIV yang berisikan (peta, jumlah kasus, sebaran kasus, dan tahun sebaran HIV).

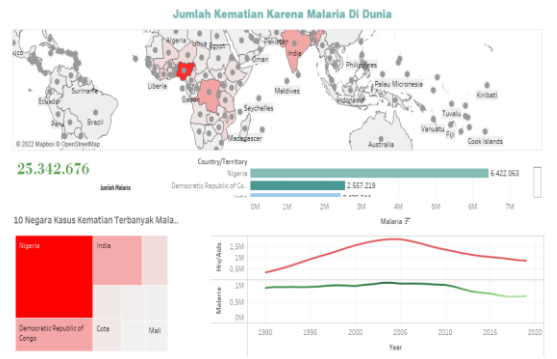

*Gambar 14 Tampilan Dashboard data kematian Malaria di seluruh dunia.*

Selanjutnya penulis membuat *dashboard* untuk menampilkan data kematian Malaria di seluruh dunia. Sama seperti gambar 13, penulis juga membuat *dashboard* untuk menampilkan kematian malaria di seluruh dunia seperti yang ditampilkan pada gambar 14 di atas. Sheet-sheet atau lembar kerja yang sudah dibuat untuk menganalisis kasus ditampilkan kembali pada *dashboard* agar dapat membaca data dengan mudah sesuai dengan kasus kematian. Dimana pada gambar 13 penulis membuat *dashboard* Malaria yang berisikan (peta, jumlah kasus, sebaran kasus, dan tahun sebaran Malaria).

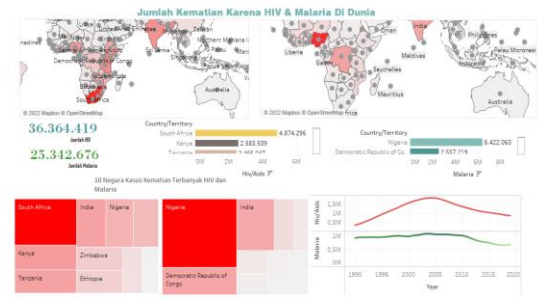

*Gambar 15 Tampilan Dashboard data kematian HIV dan Malaria di seluruh dunia.*

Pada gambar 15 penulis membuat tampilan *dashboard* untuk menampilkan data kematian yang disebabkan penyakit HIV dan Malaria di seluruh dunia. Dimana pada *dashboard* ini penulis memasukkan semua *sheet* menjadi satu *dashboard* yang penulis gunakan dari data kematian HIV dan Malaria. Pada gambar 15 penulis membuat *dashboard* HIV dan Malaria yang

berisikan (peta, jumlah kasus, sebaran kasus, dan tahun sebaran).

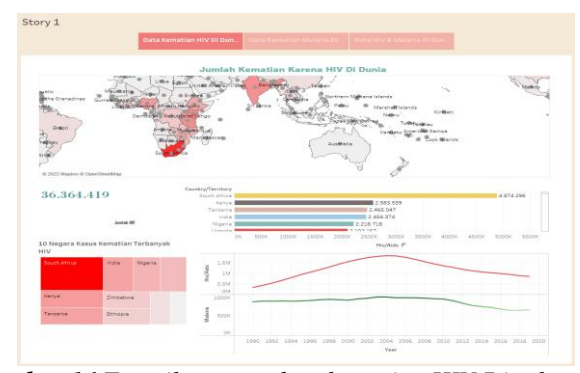

*Gambar 16 Tampilan story data kematian HIV Di seluruh dunia*

Setelah *dashboard* sudah penulis buat, langkah selanjutnya penulis membuat visualisasi dengan menggunakan fitur story yang terdapat pada tools Tableau. Dimana pada gambar 16 menampilkan story dari *dashboard* yang menampilkan data kematian HIV di seluruh dunia.

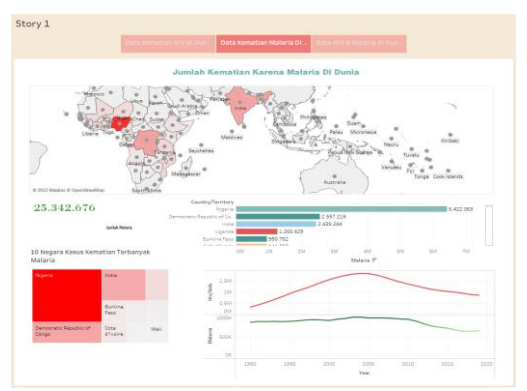

*Gambar 17 Tampilan story data kematian Malaria Di seluruh dunia*

Selanjutnya penulis membuat visualisasi dengan menggunakan fitur *story* yang terdapat pada *tools* Tableau. Dimana pada gambar 17 menampilkan *story* dari *dashboard* yang menampilkan data kematian Malaria di seluruh dunia.

![](_page_6_Figure_8.jpeg)

*Copyright © 2022 FTII-UHAMKA. - All rights reserved Seminar Nasional TEKNOKA ke - 7 Vol.7 , 2022*

*Gambar 18 Tampilan story data kematian HIV dan Malaria Di seluruh dunia*

Pada tahap akhir penulis selanjutnya membuat *story* di halaman *story* yang sama untuk menampilkan *dashboard* dari data kematian HIV di seluruh dunia dari tahun 1990-2019.

#### **5 SIMPULAN**

 Kesimpulan dari hasil penelitian untuk analisa visualisasi data mengenai kematian yang disebabkan oleh penyakit HIV dan Malaria di seluruh dunia dan penerapan metode *Business Intelligence* di *dashboard* Tableau, menunjukkan bahwa banyak kematian yang terjadi karena disebabkan oleh penyakit HIV dan Malaria di seluruh dunia.

 Pada Hasil pengolahan terhadap data yang didapatkan dari *kaggle* disimpulkan bahwa hasil analisa visualisasi menggunakan metode *Business Intelligence*, hasil akurasi yang didapat adalah jumlah kematian akibat HIV adalah 36.364.419 jiwa dan jumlah kematian akibat malaria adalah 25.342.676 jiwa.

Dimana dari data yang sudah didapatkan, berdasarkan *treemaps* dari 10 negara terbanyak yang memiliki jumlah kematian terbanyak akibat penyakit HIV adalah berasal dari negara Afrika Selatan (South Africa) dengan total korban 4.874.296 jiwa. Sedangkan data yang sudah didapatkan, berdasarkan *treemaps* dari 10 negara terbanyak yang memiliki jumlah kematian terbanyak akibat penyakit Malaria berasal dari negara Nigeria dengan total korban 6.422.063 jiwa. Kasus HIV di Indonesia memiliki jumlah kasus sebesar 74.981 korban jiwa. Sedangkan untuk kematian yang disebabkan oleh Malaria di negara Indonesia memiliki jumlah kasus sebesar 74.664 korban jiwa. Dengan hal ini dapat disimpulkan bahwa penyakit HIV dan Malaria dapat menyebabkan kematian karena penyebaran yang sangat cepat serta resiko yang terjadi sangat berbahaya.

### **KEPUSTAKAAN**

- [1] T. A. Saputri, S. Muharni, A. Perdana, and Sulistiyanto, "Pemanfaatan Google Data Studio Untuk Visualisasi Data Bagi Kepala Gudang UD Salim Abadi," *Ilmu Komput. Untuk Masy.*, vol. 2, no. 2, pp. 67–72, 2021, [Online]. Available: http://103.226.139.203/index.php/ILKOMAS/a rticle/view/1067/301
- [2] M. Athoillah, W. Pramesti, I. L. Gili, and Y. Findiariska, "Pelatihan Visualisasi Data Sekolah Smk Sepuluh Nopember Sidoarjo," vol. II, no. 2, p. 312, 2022.

- [3] Bimrew Sendekie Belay, "No Title קשה הכי .no ,לראות את מה שבאמת לנגד העינים," *הארץ*  8.5.2017, pp. 2003–2005, 2022.
- [4] L. Review, "Analisis Kejadian Malaria pada Pekerja di Pertambangan: Literature Review," vol. 22, no. 3, pp. 1714–1716, 2022, doi: 10.33087/jiubj.v22i3.2769.
- [5] M. Ridha, M. Affandes, E. P. Cynthia, and P. Pizaini, "Implementasi Treemap untuk Visualisasi Data Angka Kesakitan (Morbiditas) (Studi Kasus: Dinas Kesehatan Indragiri Hilir)," *J. Nas. Komputasi dan Teknol. Inf.*,

vol. 5, no. 2, pp. 166–174, 2022, doi: 10.32672/jnkti.v5i2.4147.

- [6] C. M. Olszak, "*Business Intelligence* Systems for Innovative Development of Organizations," *Procedia Comput. Sci.*, vol. 207, pp. 1754– 1762, 2022, doi: 10.1016/j.procs.2022.09.233.
- [7] E. Marvaro and R. Sefina Samosir, "Penerapan *Business Intelligence* dan Visualisasi Informasi di CV. Mitra Makmur Dengan Menggunakan *Dashboard* Tableau," *KALBISCIENTIA J. Sains dan Teknol.*, vol. 8, no. 2, pp. 37–46, 2021, doi: 10.53008/kalbiscientia.v8i2.197.